# PC 間の遠隔操作のためのキーボードイベント同期機構について Synchronizing Keyboard Events for Manipulating Remote PCs

丹羽 佑輔† 山田 裕之† 白松 俊†† 大囿 忠親†† 新谷 虎松††

## Yusuke Niwa, Hiroyuki Yamada, Shun Shiramatsu, Tadachika Ozono, Toramatsu Shintani

## 1 はじめに

プレゼンテーション支援についての様々な研究[1][2]がされて いるが,キーボードイベント同期によるプレゼンテーション 支援の研究についてはされていない. 本研究では, 1 台の PC 上でユーザの操作によって発生したイベントを,複数の遠隔 PC 上で同期的に利用するイベント同期機構を開発した. OS の API により取得したイベントをそのまま遠隔 PC へ送信し 再現する方法では,遠隔 PC 側の状態を考慮しないため正し く同期がされない可能性がある.本イベント同期機構では, 遠隔 PC 側との状態の違いを吸収するため,イベントの意味 に変換する.具体的には,発生したイベント情報は OS の API により取得する. 取得したイベント情報を変換ルールに 基づいて、そのイベントが持つ意味に変換する. そして、そ の意味情報を TCP により遠隔 PC へ送信する. 遠隔 PC 側は 受信した情報から OS の API を利用して適切なイベントを再 現する.

本機構の特長は,VNC 等の遠隔 PC 操作ソフトのスクリー ンの画像データによる同一スライドの表示に比べ,通信量を 抑えることができる点である.ただし,遠隔 PC 上にプレゼ ンテーションファイルが保存されている必要があるため、仮 想会議室機能によりプレゼンテーションファイルの共有を行 う.

2 イベント情報をそのまま送信する場合の欠点

イベント同期機構の応用の一つとして,プレゼンテーショ ン支援機構を示す.この機構では,プレゼンテーションソフ トで表示されているスライドの同期を行う. 実行環境は OS が Windows 7 で,プレゼンテーションソフトは Microsoft PowerPoint Viewer を使用する.このプレゼンテーションソ フトでは,プレゼンテーション中のクリックの動作やキーボ ードの右矢印キーを押す動作は「スライド番号<現在のスライ ド番号+1>へ移動」することを意味している.

プレゼンテーションを行う人を発表者とし,発表者が操作 する PC を発表者 PC とする. また, そのプレゼンテーション を聞く人を聴講者とし,聴講者の所有する PC を聴講者 PC と する.イベント情報をイベントの持つ意味に変換しないでそ のまま送信した場合には,正しくスライドの同期がとれない 場合がある.全ての PC で同一のスライド 1 が表示されてい る状態であるとする. ある聴講者 PC で次のスライドへ移動 する動作を行った場合,その聴講者 PC で表示されるスライ ドはスライド 2 となる. この状態で、発表者が次のスライド へ移動するために右矢印キー押す動作を行うと、スライド 1 が表示されている聴講者 PC でも右矢印キーが押されたこと になりスライド 2 が表示されるが,スライド 2 が表示されて いる PC はスライド 3 が表示されてしまう.

本研究で開発した,イベント同期機構では,そのクリック の動作によって発生したマウスイベント情報やキーを押す動 作で発生したキーボードイベント情報を「スライド番号<現在 のスライド番号+1>へ移動」という意味に変換する. 現在のス ライド番号が 2 だった場合は,「スライド番号<3>へ移動」と

† 名古屋工業大学 工学部 情報工学科

†† 名古屋工業大学大学院 工学研究科 情報工学専攻

いう意味に変換される. この意味情報を送信することで、遠 隔 PC で表示するスライドが同期される.

### 3 プレゼンテーション支援機構

#### 3.1 仮想会議室管理機能

仮想会議室管理機能では,プレゼンテーションでスライド の同期を行うグループの管理,発表者・聴講者の通信管理, 発表に使用する資料ファイルの管理を行う.スライドの同期 を行うグループは仮想の会議室が単位となる.同一の会議室 内にいる聴講者は発表者のスライドに同期される. 仮想会議 室管理機能はサーバーであり,ユーザの PC はクライアント として動作する.図 1 に示すように,サーバーへログインを するとユーザはロビーに入室する.ロビーでは会議室一覧の 確認,作成・変更・削除が行える.会議室には入室用パスワ ードと管理用パスワードが設定でき,会議室に入室する場合 や会議室を削除する場合に,特定のユーザだけが操作できる. 図 2 に示すように,会議室は発表者と聴講者の区分がある. 会議室へ入室すると,最初は聴講者に設定される.発表者が 存在しない場合は,発表者に変更できる.発表に使用する資 料は会議室毎に管理され,会議室内のユーザに共有される. ユーザはローカルディスクから選択した資料をサーバーへア ップロードすることができる.

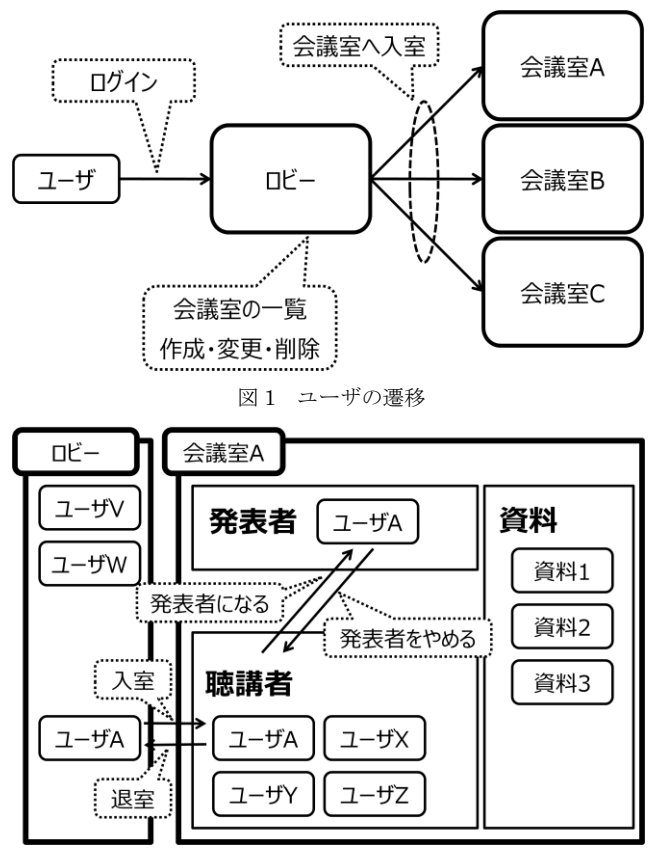

図 2 会議室内での発表者・聴講者の遷移

#### 3.2 スライド同期機能

イベント同期機構(図 3 参照)を用いてプレゼンテーションソ フトで表示されるスライドを同期する.イベント取得機構で は、OS の API を用いて OS でやり取りされている全イベント を取得する.イベント管理機構では,プレゼンテーションソ フトに送信されるイベントを取得する.そして設定されたル ールデータと,内部変数として保存されている現在のスライ ド番号に基づいて,イベントの意味情報に変換する.通信機 構はサーバーへ意味情報を送信する.意味情報を受け取った サーバーは聴講者 PC の通信機構へ送信する. 聴講者 PC 側で 受信した意味情報は変換ルール(図 4 参照)によってイベント情 報に変換される.イベント発行機構は変換されたイベント情 報をプレゼンテーションソフトへ送信する.

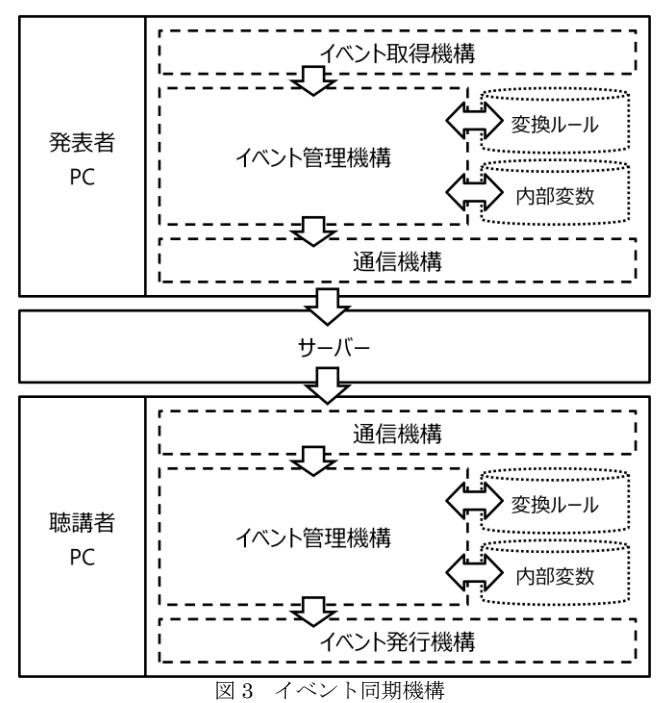

| イベント情報                             | イベントの意味情報                |
|------------------------------------|--------------------------|
| マウスを右クリック<br>右矢印キーを押す<br>リターンキーを押す | スライド番号<br><現在のスライド+1>へ移動 |
| 左矢印キーを押す<br>バックスペースキーを押す           | スライド番号<br><現在のスライド-1>へ移動 |
| エスケープキーを押す                         | プレゼンテーション終了              |

図 4 イベント情報と意味情報の変換ルール

スライド同期機能では,5 つの操作を提供する.1) プレゼン テーションの開始,2) 次のスライドへ移動,3) 前のスライド へ移動,4) 指定したスライドへ移動,5) プレゼンテーション の終了,である.発表者がプレゼンテーションを開始すると, 会議室内の全ユーザの PC 上でプレゼンテーションソフトが 起動し,資料が開かれた状態になる.同様に,発表者がプレ ゼンテーションを終了すると、全ユーザの PC 上で起動して いたプレゼンテーションソフトが終了する.

#### 3.3 ポインタ・図形共有機能

ポインタ・図形共有機能では,スライドの特定の部分を強調 するために用いられるポインタや線や枠などの図形を共有す る機能を提供する.ポインタや図形の位置と大きさはユーザ の PC のスクリーンサイズに合わせて自動的に調整される.

## 4 通信量の比較と評価

Real VNC\*1 を用いたスクリーンの画像データによる同一ス ライドの表示と,イベント同期機構を用いたスライド同期で の通信量を比較する.通信量の測定にはパケットキャプチャ ソフトである Wireshark\*2を用いる.クライアントとなる PC で Wireshark を起動しパケットを監視することで,通信量を 測定する.VNC を用いる場合は,発表者 PC のスクリーンに 表示されたプレゼンテーションソフトの画像データを送信す るため,聴講者 PC にプレゼンテーションで使用する資料フ ァイルを送信する必要はない.イベント同期機構を用いる場 合は,聴講者 PC でプレゼンテーションソフトを起動するた め,資料ファイルを送信する必要がある.そのため,イベン ト同期機構の場合は総通信量にファイルサイズが含まれるこ とになる.通信量の計測は 5 つの資料 A~E で行った.計測 結果は図 5 の通りである. 黒塗りがイベント同期での総通信 量を示し,白抜きが VNC での総通信量を示す.5 つの資料に おいては,イベント同期での通信量は少ないことが確認でき る.イベント同期での総通信量と VNC での総通信量が比例の 関係にないのは、VNC の場合はスクリーンに表示される内容 により送信する画像データのサイズが変化するためである.

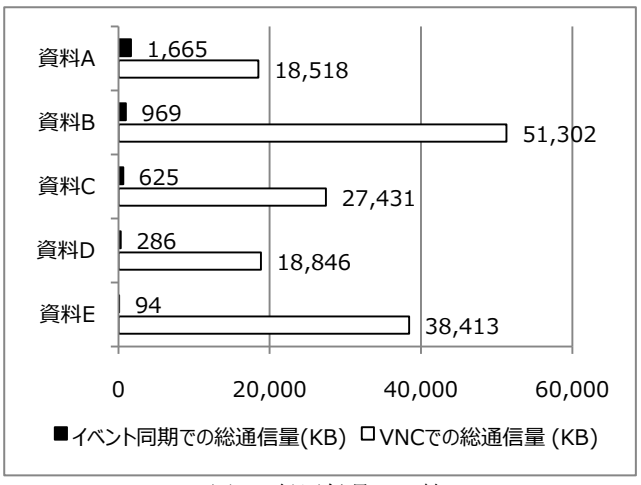

図 5 総通信量の比較

#### 5 おわりに

本稿では,イベント同期機構の応用として,プレゼンテー ション支援機構を示した . 今回の実装では Microsoft PowerPoint Viewer でのみ使用できるが,イベント管理機構 で用いるルールを変更することで,様々なビューアでの同期 処理が可能になり,発表者 PC と聴講者 PC で異なるビューア でスライドの同期をとることも可能となる.

#### 参考文献

- [1] ZHIWEN YU, YUICHI NAKAMURA, "Smart Meeting Systems: A Survey of State-of-the-Art and Open Issues.", ACM Computing Surveys, Vol.42, No.2, Article 8 (2010)
- [2] 宮本真理子, 池田高志, 岡田謙一, "無線 LAN 環境におけるプレ ゼンテーションのためのマルチキャストプロトコル", Transactions of Information Processing Society of Japan, 42, 3093-3101 (2001)
- \*1 RealVNC http://www.realvnc.com/
- \*2 Wireshark http://www.wireshark.org/